# **Introducción**

Esta página pretende dar unos consejos básicos para trabajar de forma más segura dentro de una red como la de UGR. Los consejos son generales y se pueden seguir independientemente del sistema operativo que utilicemos. Concretamos estos consejos para el sistema operativo *Windows 7*, pero todo lo que decimos (excepto algunas cosas puntuales) son igualmente válidas para las versiones anteriores de Windows.

# **Software Maligno**

El software maligno habitual con el que nuestro equipo puede ser infectado:

- Virus
- Gusanos
- Troyanos
- Puertas Traseras
- Nukers
- Keyloggers

## **Incidentes habituales**

Las cuestiones habituales por las que su equipo puede tener una incidencia de seguridad son:

- Virus/gusanos
- Almacenes de warez (software ilegal, música, películas,...)
- Servidores de IRC.
- Ataques a otras máquinas
- Control total de la maquina pirateada

La evolución natural de un fallo de seguridad es:

- 1. Descubrimiento del fallo en la seguridad de su equipo
- 2. Comunicación al responsable del mismo
- 3. Publicación del fallo
- 4. Parche disponible
- 5. Instalación del parche por parte de los usuarios
- 6. Aprovechamiento del error por parte de los piratas

## **Soluciones Generales**

Estos consejos son válidos para cualquier sistema operatvo y versión.

- 1. Mantener el sistema actualizado
- 2. Reducir los servicios ofrecidos a los necesarios, como compartir archivos, servidor web, servidor ftp....
- 3. Utilizar un antivirus
- 4. Utilizar un cortafuegos
- 5. Evitar ejecutar programas de dudosa procecendia (adjuntos de correo, descargas de internet,...)

## **Consejos para Windows 7**

Este apartado trata de explicar más detalladamente las ideas expuestas anteriormente, concretamente para Windows 7 pero son consejos igualmente válidos para Windows anteriores.

### **Usuarios y Contraseñas**

Es importante crear usuario y asignarles contraseñas.

Al encender el equipo por primera vez, Windows nos indicará que hay que elegir un usuario y una contraseña, si no fuese así deberemos hacerlo manualmente. Para hacerlo:

Inicio --> Panel de Control --> Cuentas de usuario

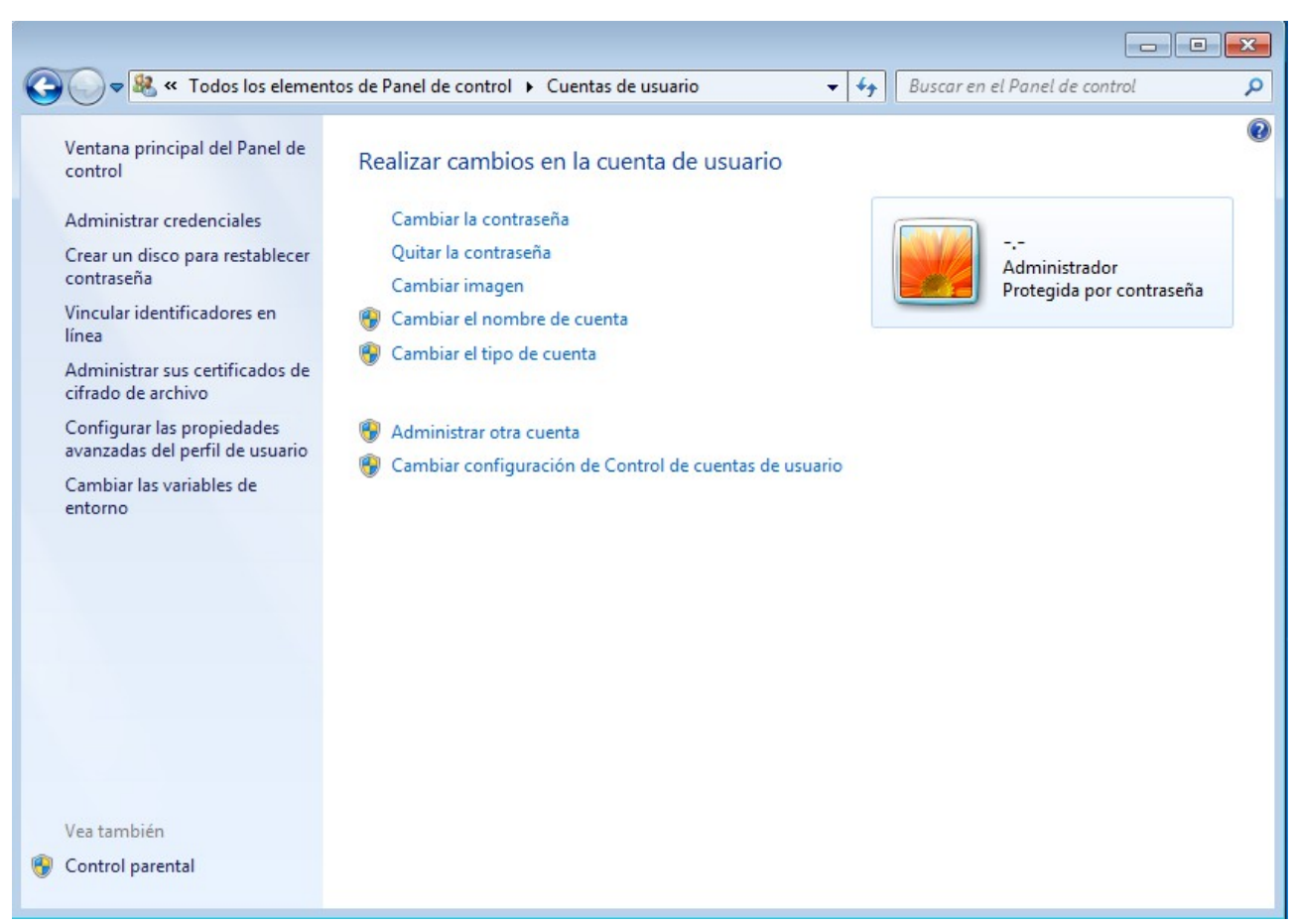

Seleccionamos Administrar otra cuenta y después Crear una nueva cuenta

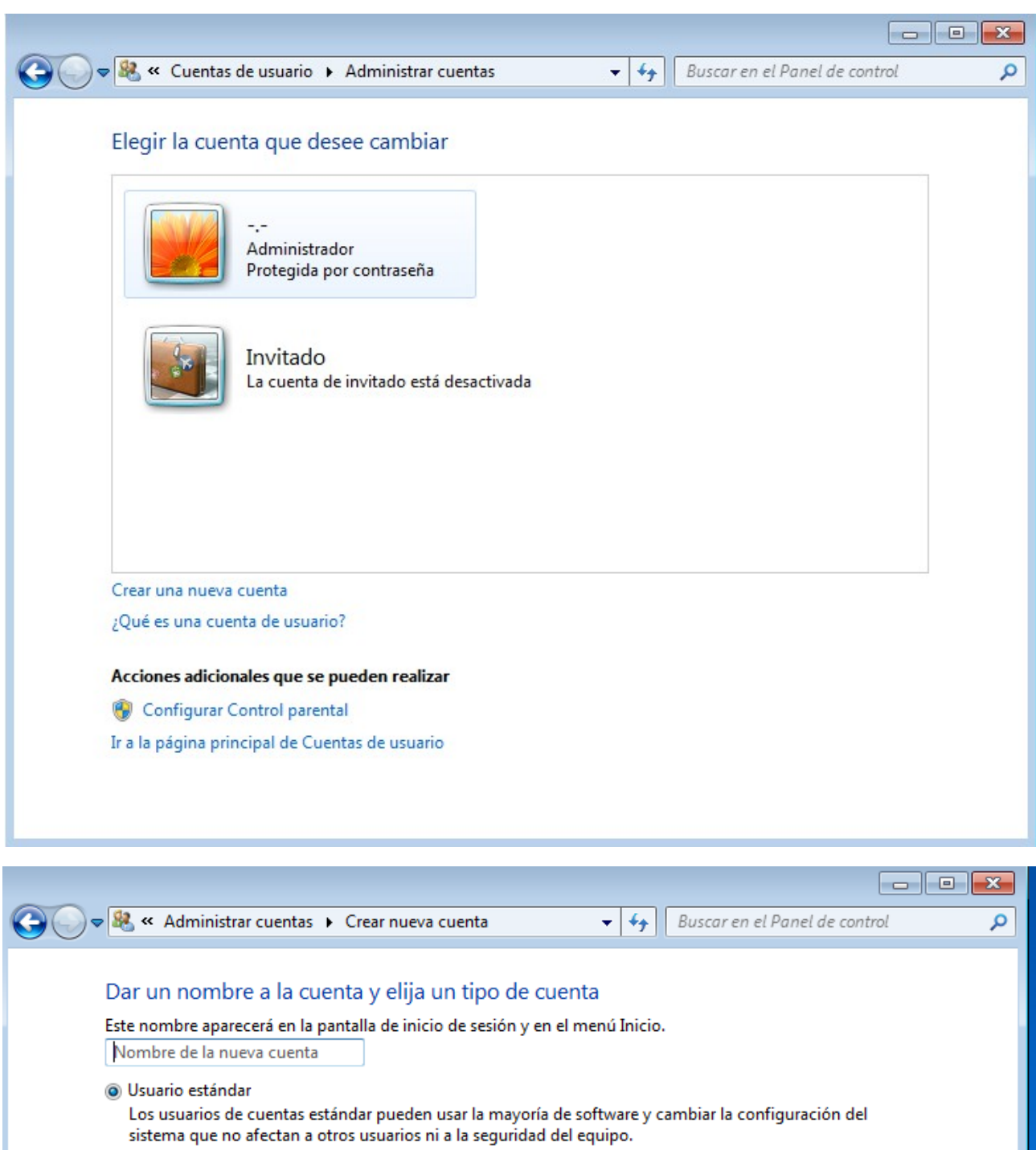

Administrador

Los administradores tienen acceso completo al equipo y pueden hacer los cambios que deseen. Según la<br>configuración de las notificaciones, es posible que se pida a los administradores que proporcionen su contraseña o una confirmación antes de realizar cambios que puedan afectar a otros usuarios.

Se recomienda proteger todas las cuentas con una contraseña segura.

¿Por qué se recomienda usar una cuenta estándar?

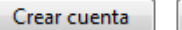

Cancelar

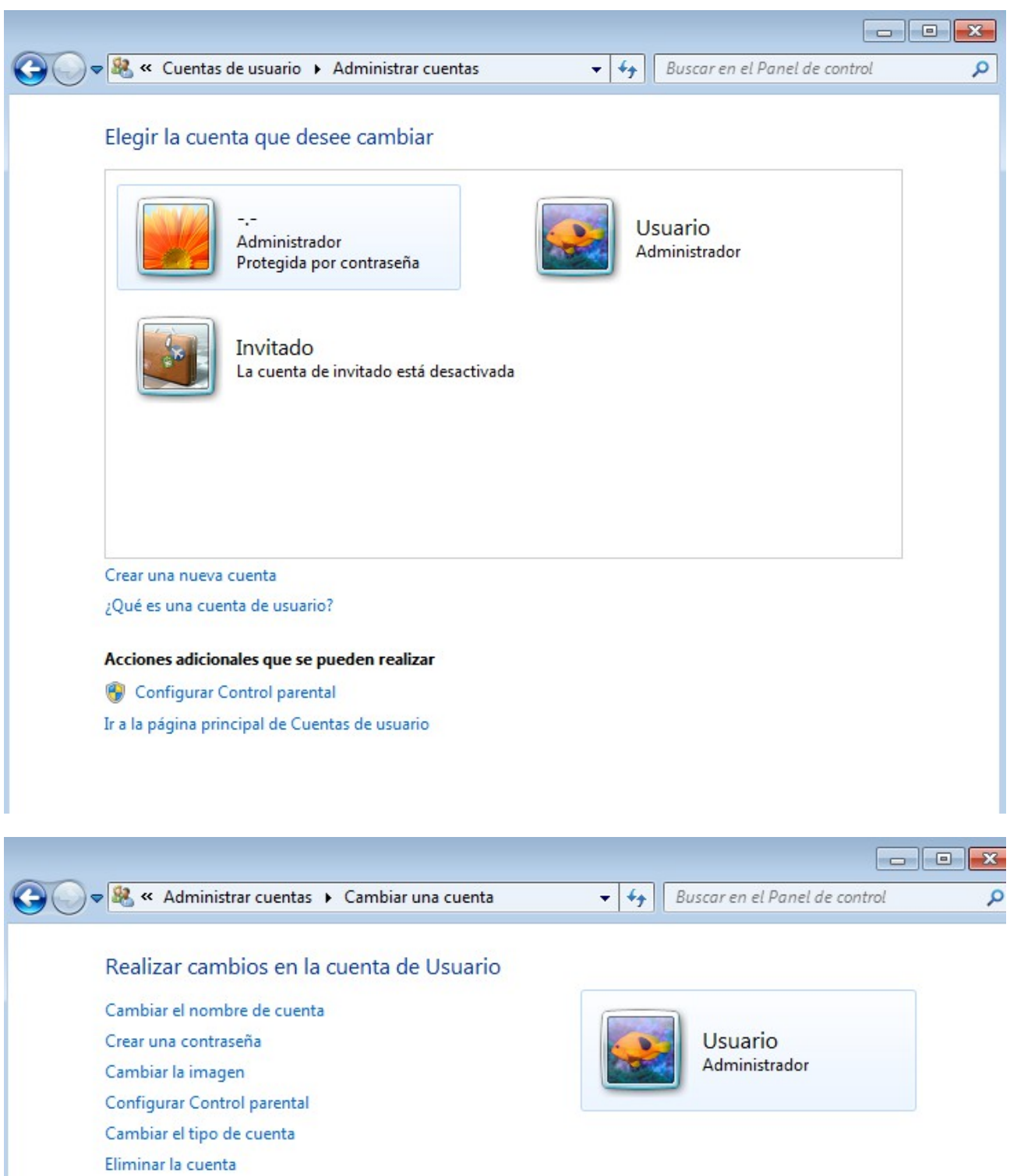

Administrar otra cuenta

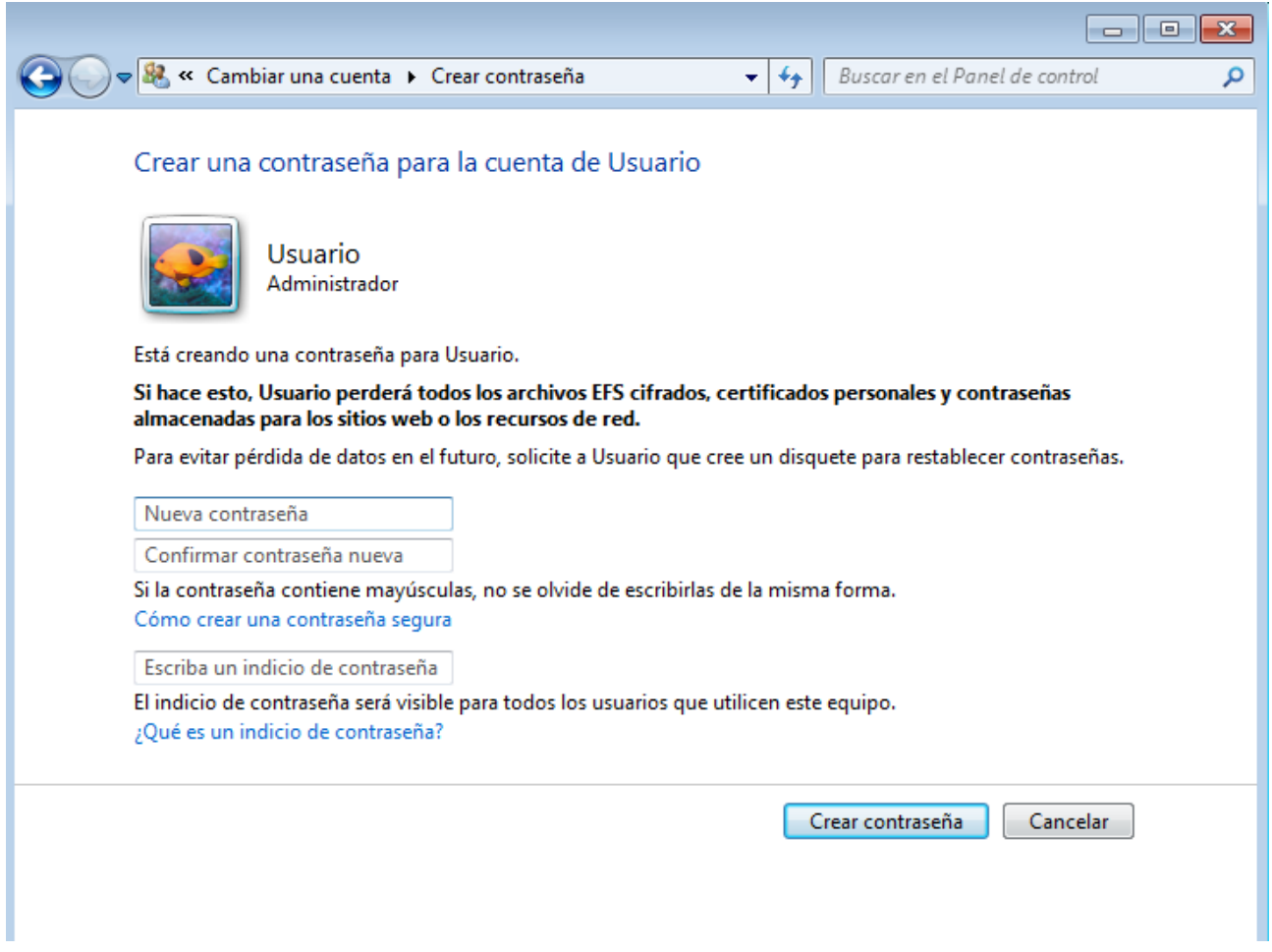

## *Constraseñas que deben evitarse*

- Nombres y apellidos propios o de familiares y amigos
- Nombre del sistema operativo, cuenta, nombre de usuario o máquina que se esté usando.
- Números de teléfono, fechas de nacimiento, DNI, matriculas,...
- Lugares geográficos
- Nombres de famosos, marcas, personajes de ficción, ...
- Cualquier palabra de un diccionario español o extranjero
- Añadir un dígito o un carácter especial a una palabra de las categorias anteriores NO SIRVE DE NADA. Por ejemplo, NO SON BUENAS CONTRASEÑAS: manolo1, 2hermanas, ...

#### *Sugerencias para elegir una contraseña*

- Difícil de adivinar y fácil de recordar
- Acrónimo separado por caracteres especiales  $(/,#,!,...,)$
- Siglas de frase no muy conocida (o propia) e intercalar caracteres especiales

#### *Protección de la clave*

- No permitas que nadie use tu clave
- No anotes tu clave
- No la teclees cuando alguien te mira
- Si la has compartido, cámbiala inmediatamente.
- **RECUERDE:** UGR nunca le pedirá su usuario y clave a través de e-mail, teléfono, fax, sms, ....

## *Consejos básicos*

- No tener la misma clave en diferentes ordenadores
- Longitud de al menos 8 caracteres
- Usar al menos dos caracteres no alfabéticos y evitar situarlos al principio o al final
- No usar secuencias de teclado, "qwerty"
- Alternar mayúsculas y minúsculas
- Cambiarlo al menos cada 3 meses
- Si la has compartido, cámbiala de inmediato

#### **Windows Update y Acutalizaciones Automáticas**

Proceso a seguir para instalar los Service Pack por primera vez tras la instalación del sistema operativo Windows. Para ello hay que acceder a la página de Windows Update, se puede llegar desde Panel de control-->Windows Update.

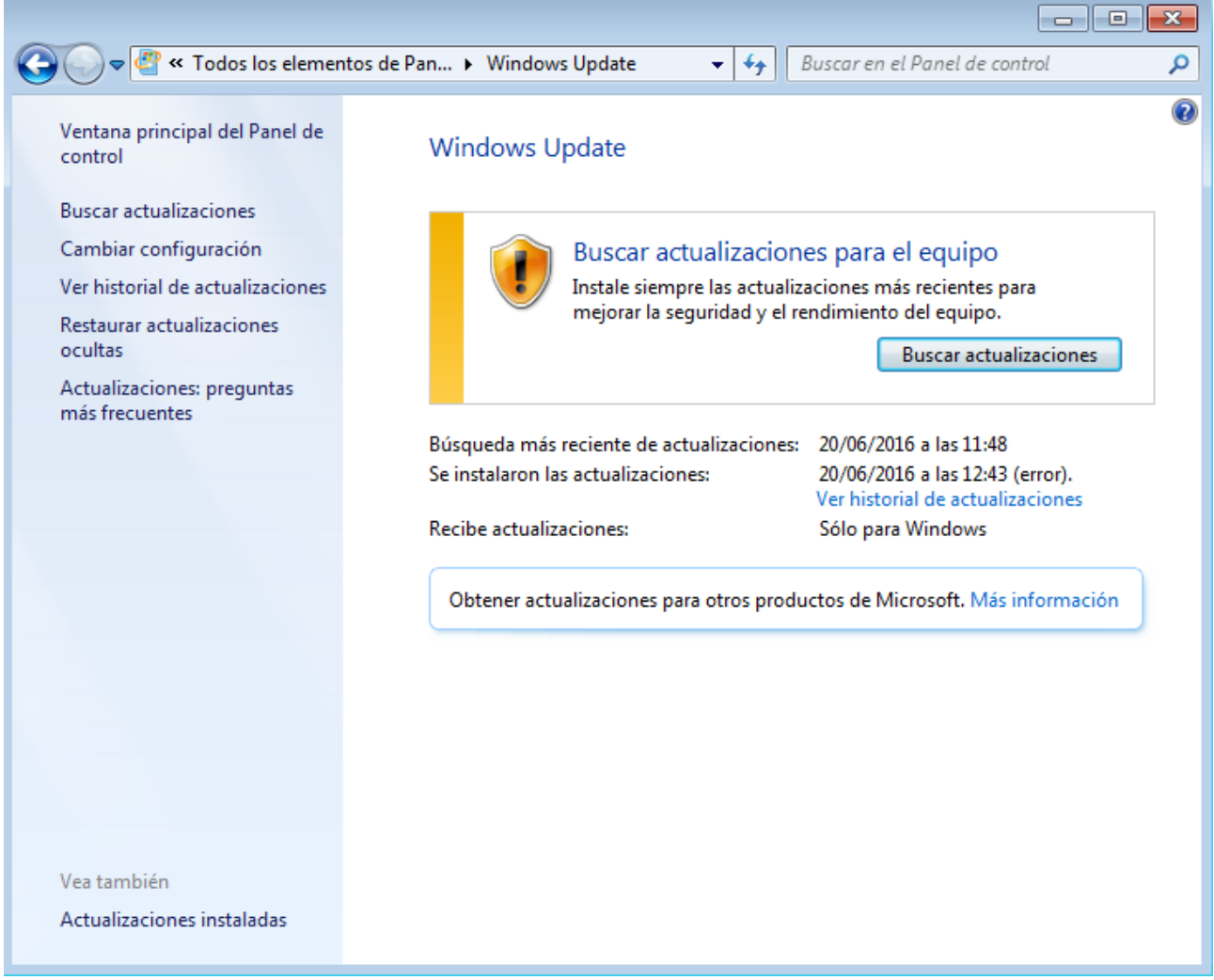

Una vez encontrados los Service Pack disponibles para nuestro Windows 7 así como los parches de seguridad, los instalaremos todos para tener el sistema operativo del ordenador al día.

Una vez actualizado por primera vez el sistema operativo podemos configurar las *Actualizaciones* 

## *automáticas.* Para hacerlo entramos en la pestaña cambiar configuración

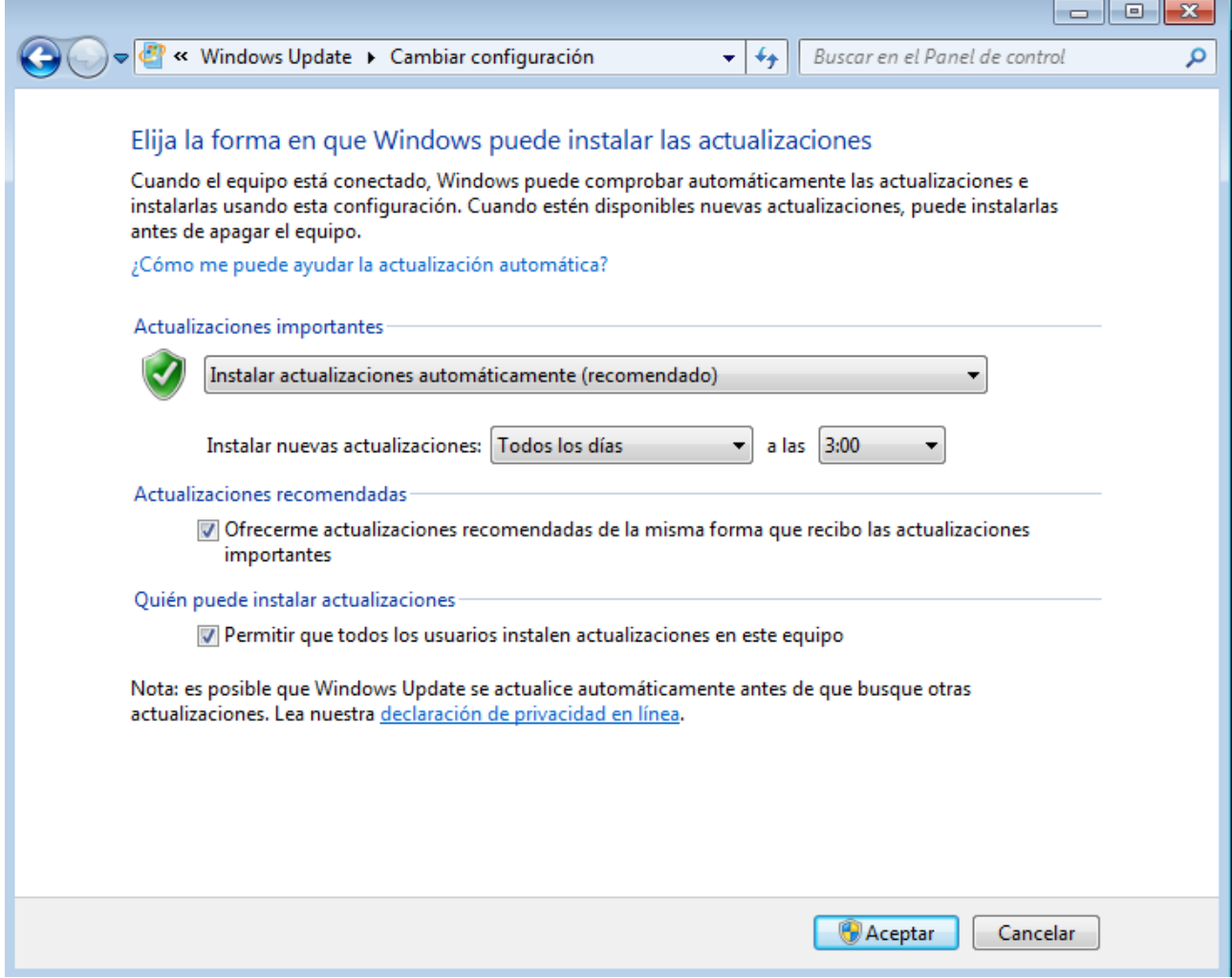

Ĩ.

Elegimos la opción más adecuada a nuestras necesidades.

Para asegurarnos que está activado, comprobamos los servicios: Inicio --> Panel del control --> Herramientas Administrativas --> Servicios

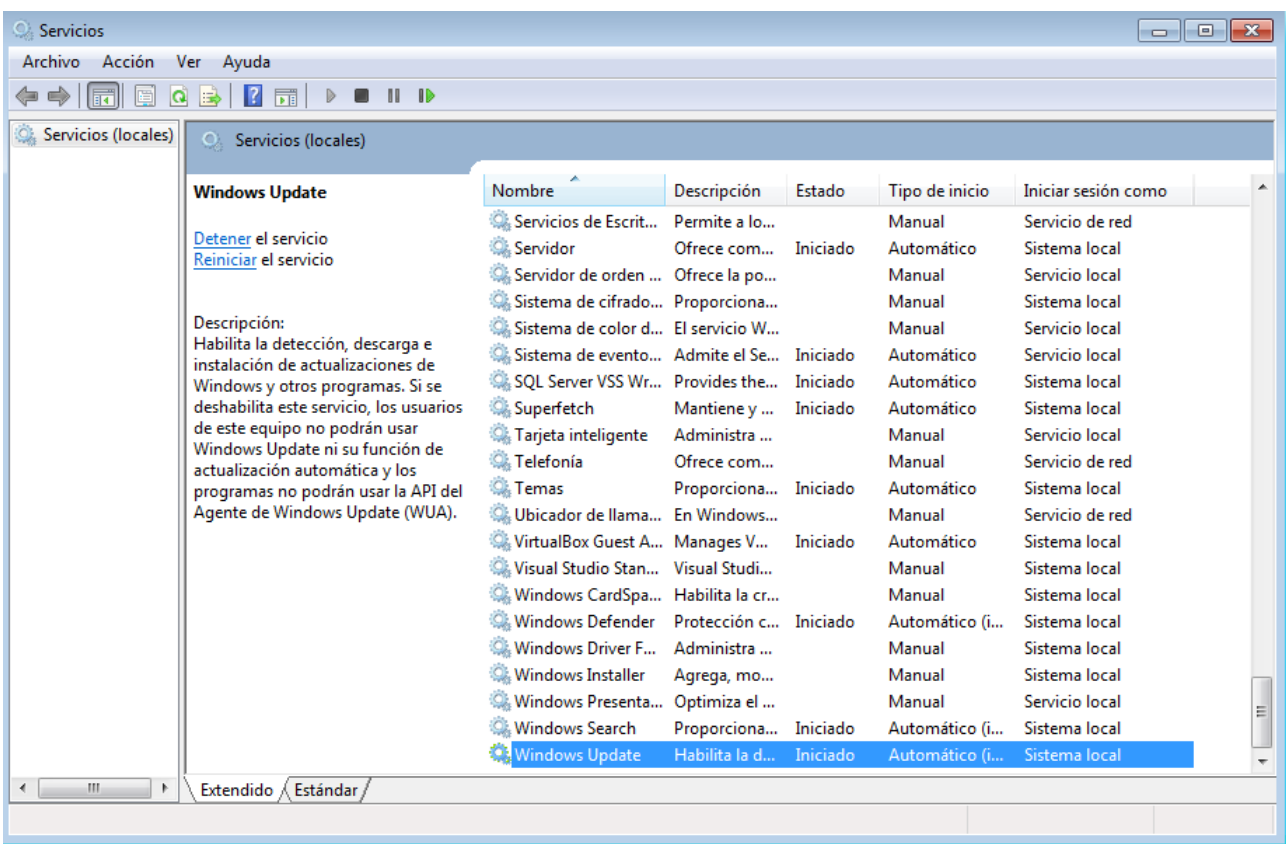

Con este servicio activo se mantendrá nuestro Windows 7 actualizado.

## **Servicios Peligrosos**

A continuación se muestran los servicios que pueden constituir un riesgo para la seguirdad de nuestro equipos y porqué.

- Pueden ser la vía de acceso para que los intrusos pueda:
	- Crear, borrar, modificar o extraer archivos del equipo.
	- Lanzar programas, por ejemplo un servidor web, un almacén de warez,...
	- Atacar otros equipos cercanos
- En la versión profesional están casi todos los servicios deshabilitados
- Los servicios que se deben deshabilitar si no se utilizan son:
	- Telnet: permite que un usuario remoto inicie una sesión en el equipo y ejecute programas
	- Asistencia remota y escritorio remoto: Inicio --> Panel de control --> Sistema --> Acceso remoto
	- Compartir archivos
	- Servidor web
	- Servidor ftp

#### **Utilizar un antivirus**

Es importante ustilizar un antivirus y tenerlo actualizado.

La UGR tiene licencia para [PANDA.](https://csirc.ugr.es/informatica/ServiciosCorporativos/software/Panda/index.html)

## **Cortafuegos (Firewall)**

El cortafuegos aisla el ordenador de la conexion a la red filtrando información. Una configuración general debe llevar conexiones prohibidas, conexiones permitidas y conexiones permitidas con condiciones.

**IMPORTANTE:** SI ALGO DEJA DE FUNCIONAR, ANTES DE NADA, DESACTIVAR EL CORTAFUEGOS Y PROBAR SI FUNCIONA.

Hay muchas opciones a la hora de elegir un cortafuegos, algunos ejemplos son:

### *De Windows 7*

Inicio → Panel de control → Firewall de Windows

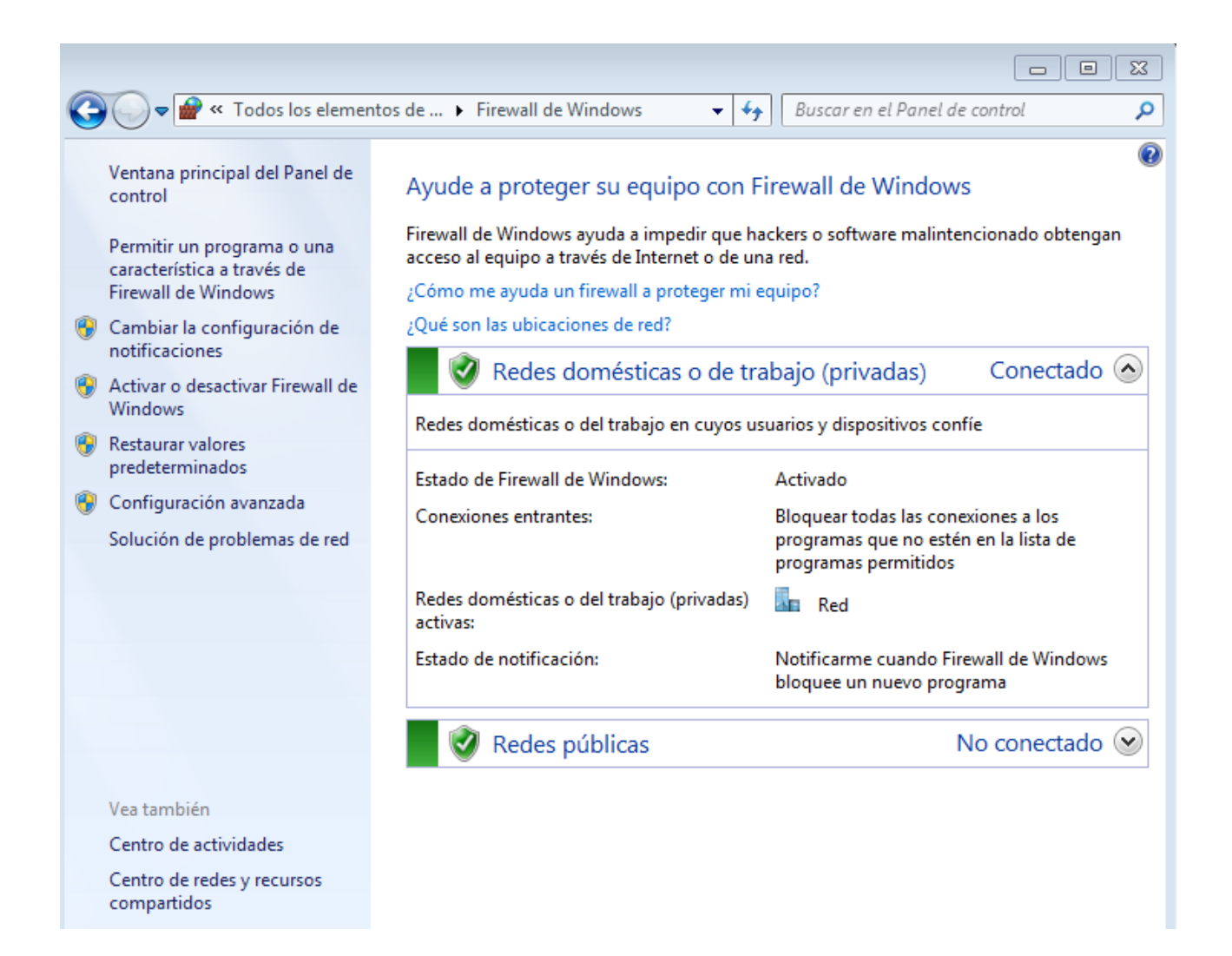

## *Panda*

- Versión primitiva -- no funciona bien sobretodo si se comparten recursos
- Si queremos instalar cualquier otro cortafuegos y tenemos o hemos tenido el PANDA activo, es importante desinstalar PANDA y luego volverlo a instalar sin la protección de firewall.

#### **Configuración Cortafuegos de PANDA**

![](_page_9_Figure_0.jpeg)

![](_page_10_Picture_0.jpeg)